# **RNA-seq Analysis with Tuxedo Tools**

The RNA-seq pipeline "Tuxedo" consists of the [TopHat](http://tophat.cbcb.umd.edu/) spliced read mapper, that internally uses [Bowtie](http://bowtie-bio.sourceforge.net/) or [Bowtie 2](http://bowtie-bio.sourceforge.net/bowtie2/index.shtml) short read aligners, and several [Cufflin](http://cufflinks.cbcb.umd.edu/) [ks](http://cufflinks.cbcb.umd.edu/) tools that allows one to assemble transcripts, estimate their abundances, and tests for differential expression and regulation in RNA-seq samples.

#### ⋒ **Environment Requirements**

The pipeline is currently available on Linux and Mac OS X systems only.

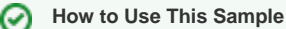

If you haven't used the workflow samples in UGENE before, look at the "[How to Use Sample Workflows"](https://doc.ugene.net/wiki/display/WDD20/How+to+Use+Sample+Workflows) section of the documentation.

Workflow Sample Location

The workflow sample "RNA-seq Analysis with Tuxedo Tools" can be found in the "NGS" section of the Workflow Designer samples.

### Workflow Image

There are two short reads types of workflow: single-end and paired-end reads. For both of them there are three analysis types:

- 1. Full Tuxedo Pipeline use this pipeline to analyze multiple samples with TopHat, Cufflinks, Cuffmerge and Cuffdiff tools.
- 2. Single-sample Tuxedo Pipeline use this pipeline to analyze a single sample with TopHat and Cufflinks tools.
- 3. No-new-transcripts Tuxedo Pipeline use this pipeline to analyze multiple samples with TopHat and Cuffdiff tools only, i.e. without producing new transcripts.

For **Full Tuxedo Pipeline** analysis type and **single-end reads** type the following workflow appears:

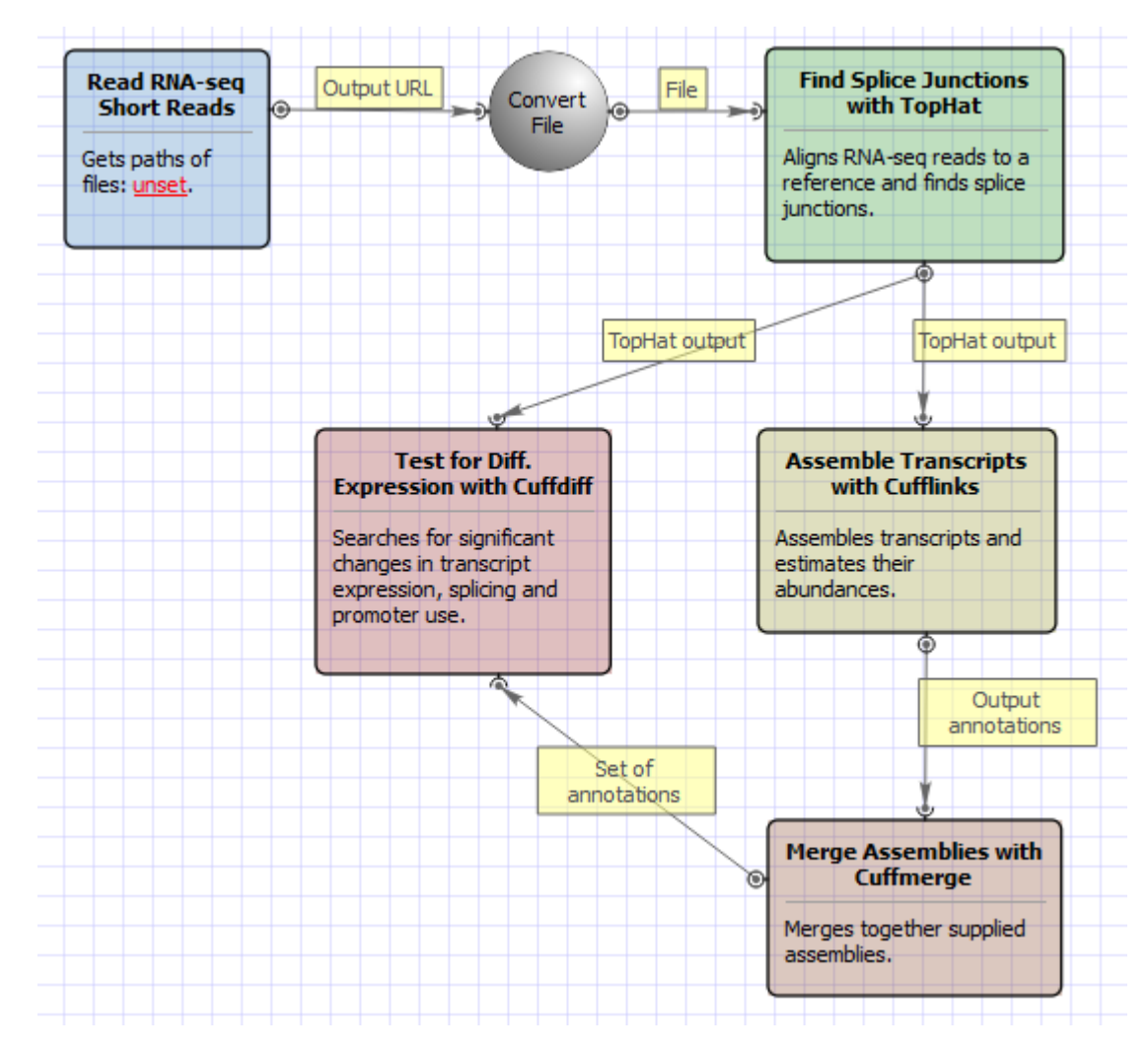

For **Full Tuxedo Pipeline** analysis type and **paired-end reads** type the following workflow appears:

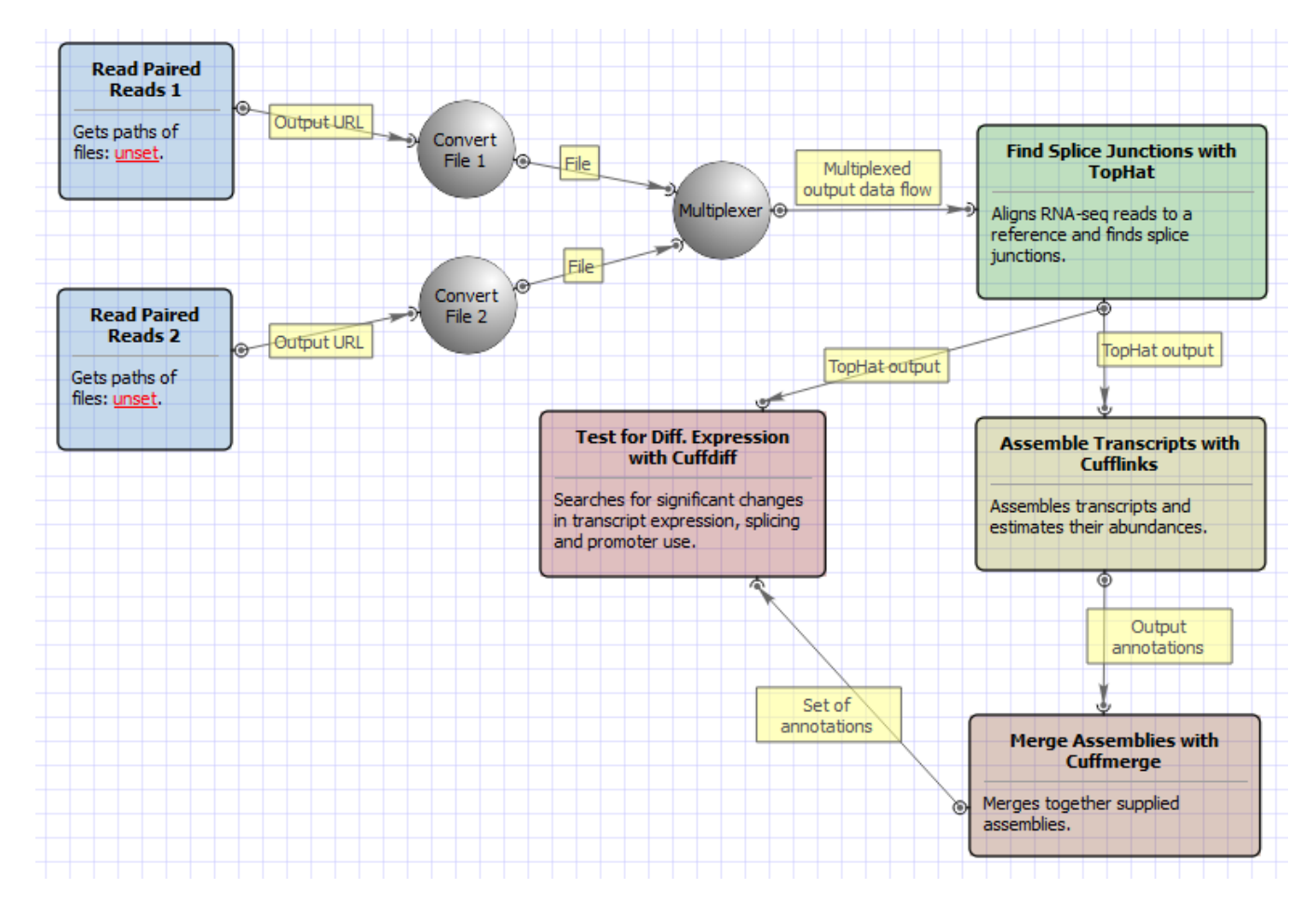

For **Single-sample Tuxedo Pipeline** analysis type and **single-end reads** type the following workflow appears:

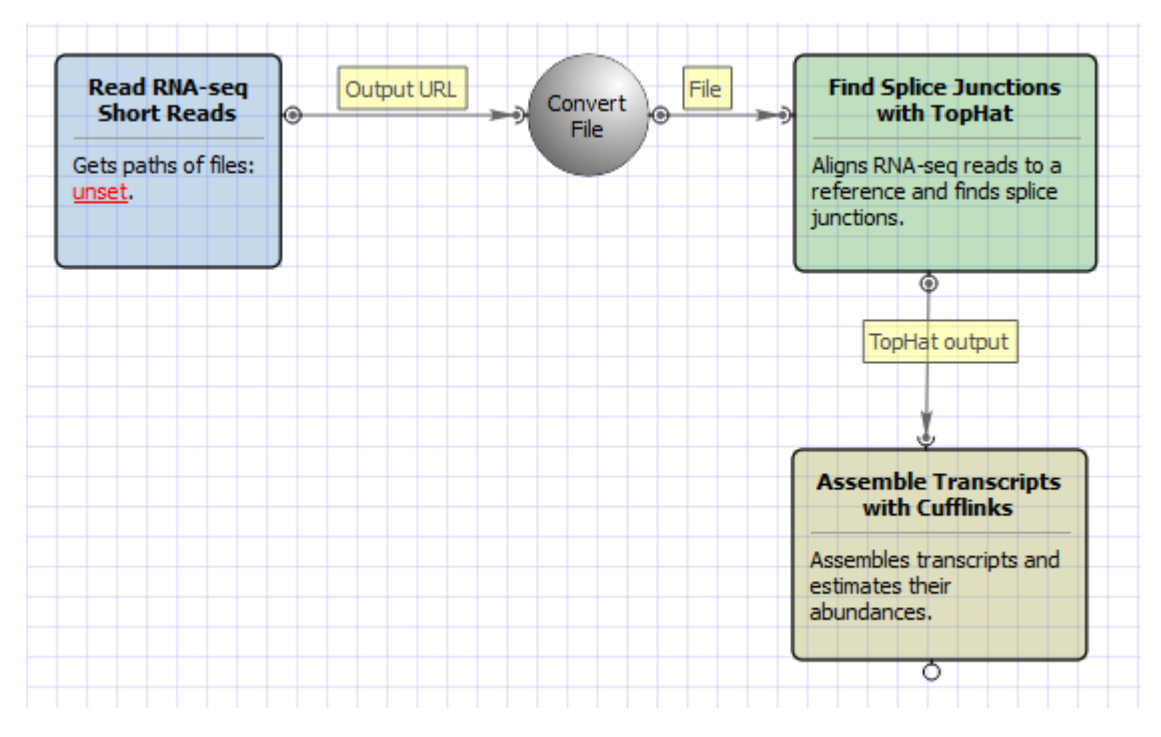

For **Single-sample Tuxedo Pipeline** analysis type and **paired-end reads** type the following workflow appears:

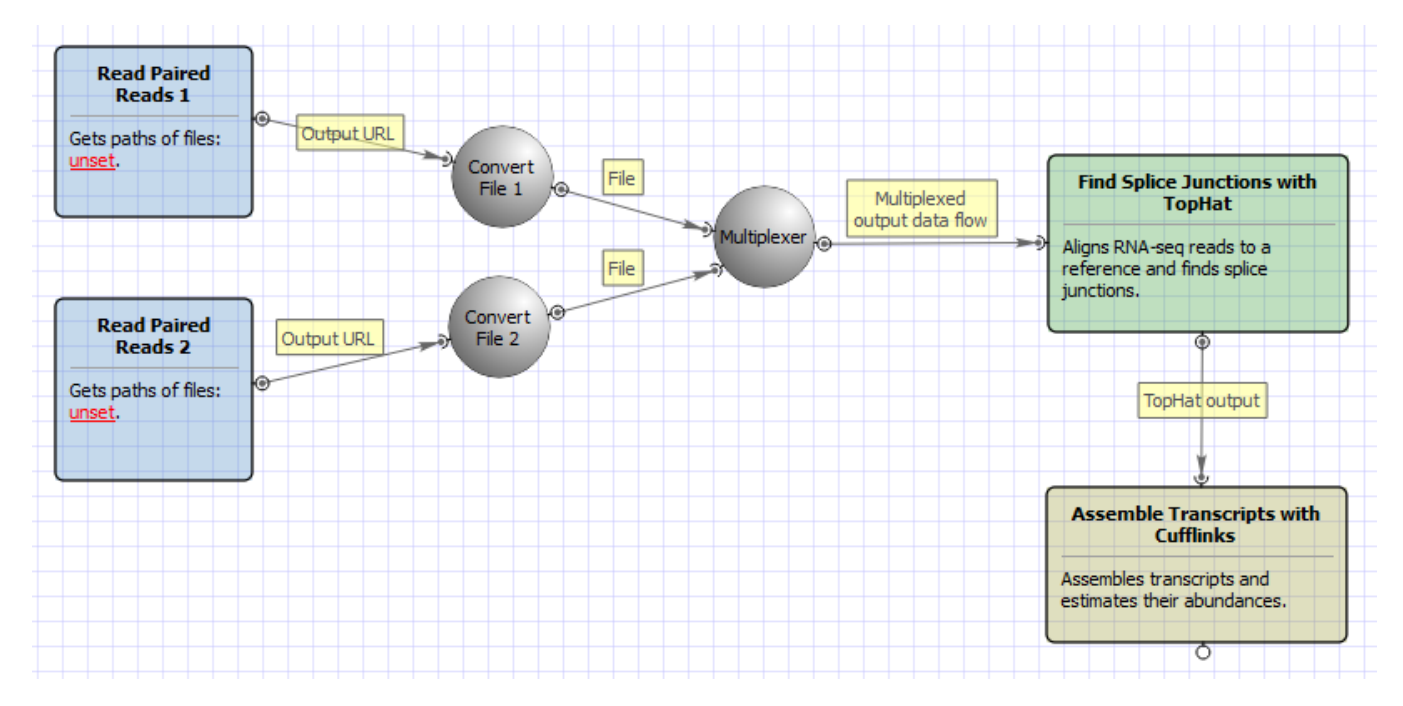

For **No-new-transcripts Tuxedo Pipeline** analysis type and **single-end reads** type the following workflow appears:

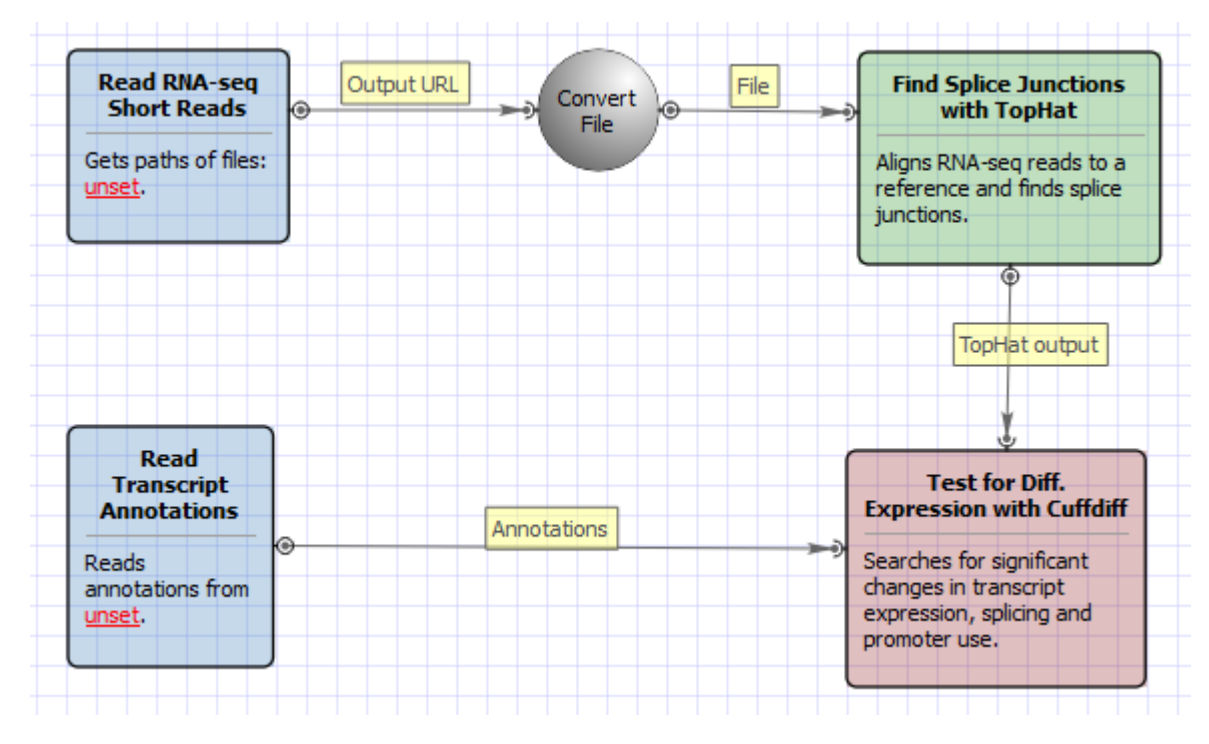

For **No-new-transcripts Tuxedo Pipeline** analysis type and **paired-end reads** type the following workflow appears:

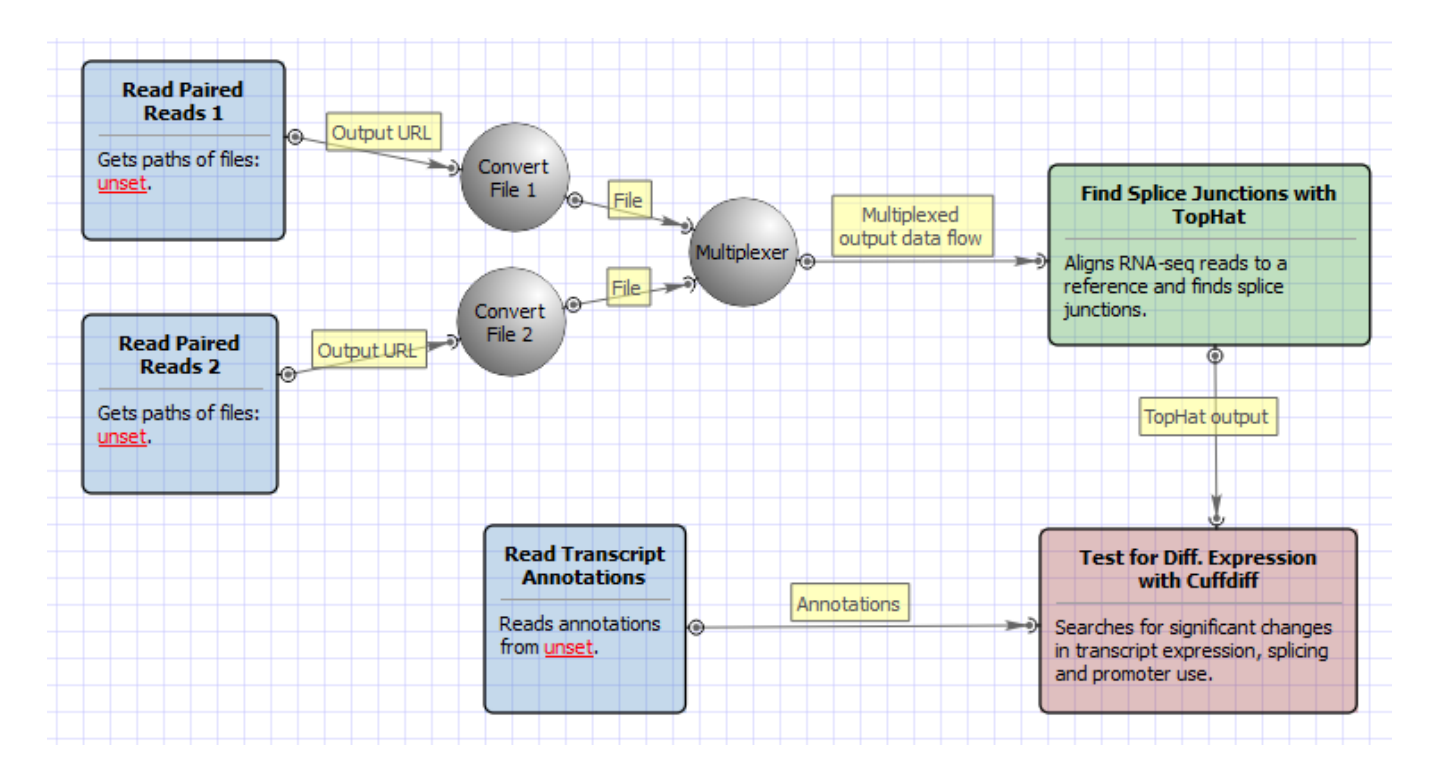

## Workflow Wizard

All of these workflows have the similar wizards. For **Full Tuxedo Pipeline** analysis type and **paired-end reads** type wizard has 7 pages.

1. Input data: Here you need to input RNA-seq short reads in FASTA or FASTQ formats. Many datasets with different reads can be added.

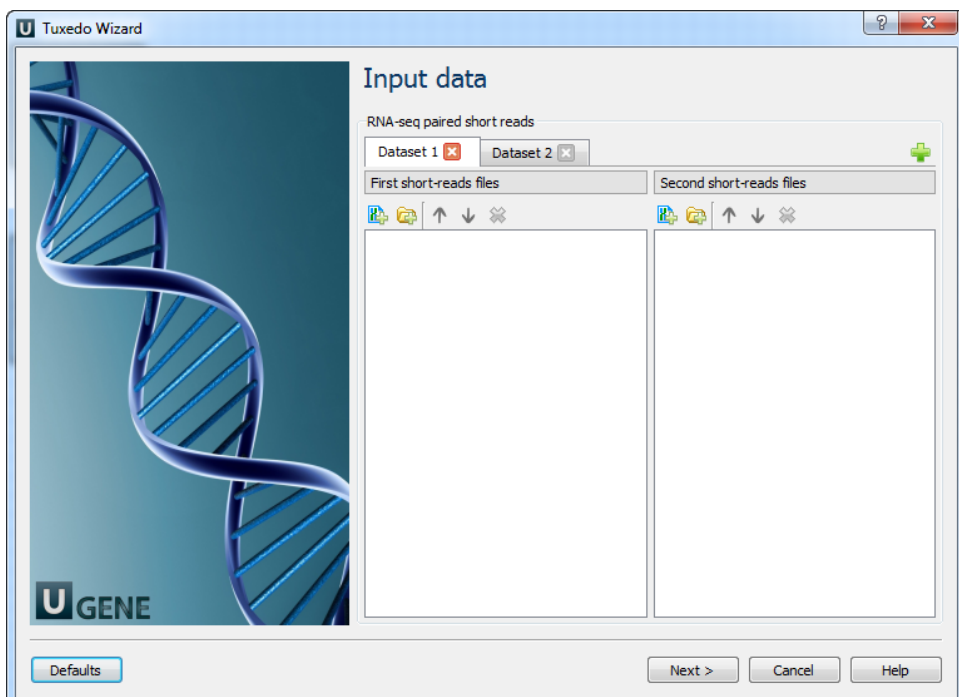

2. Cuffdiff Samples: Here you need to divide the input datasets into samples for running Cuffdiff. There are must be at least 2 samples. It is not neccessary to have the same number of datasets (replicates) for each sample. The samples names will be used by Cuffdiff as labels, which will be included in various output files produced by Cuffdiff.

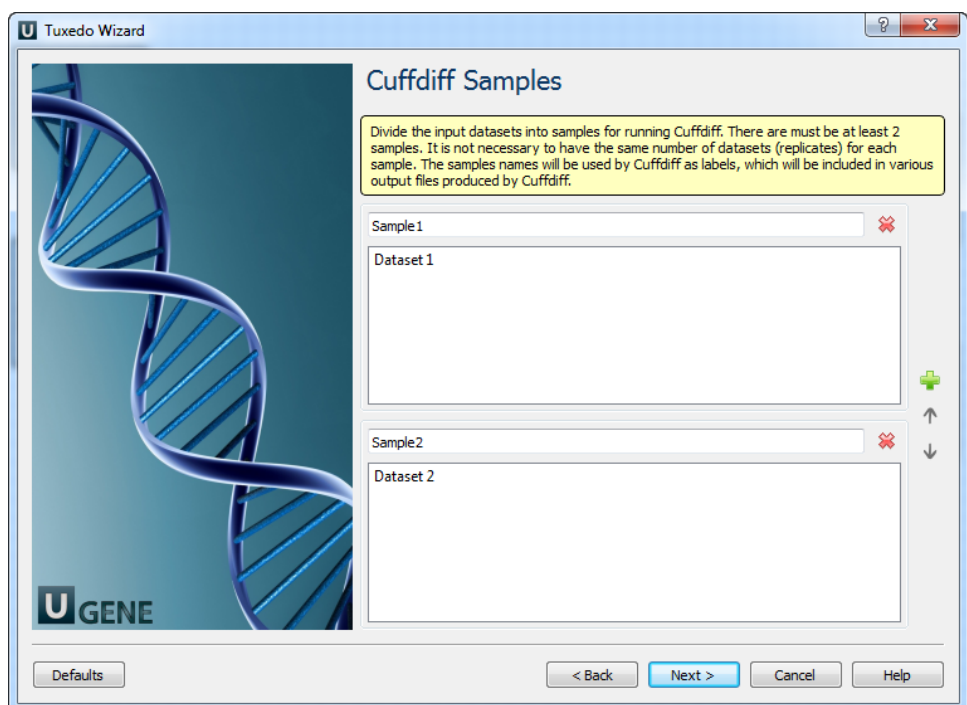

3. Tophat Settings: Here you can configure TopHat settings. To show additional parameters click on the + button.

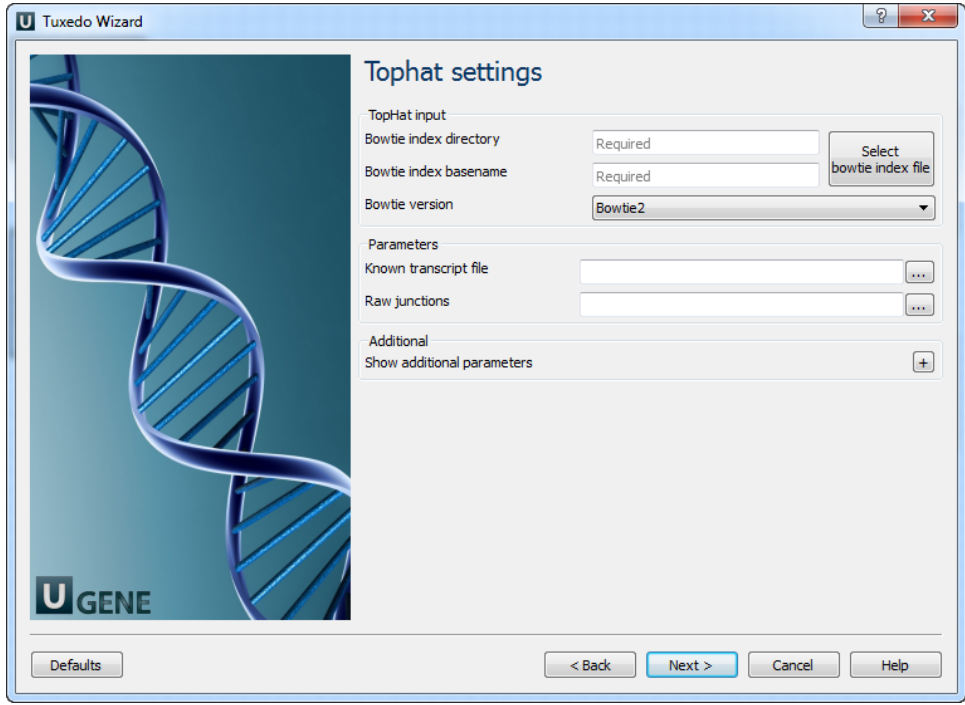

The following parameters are available:

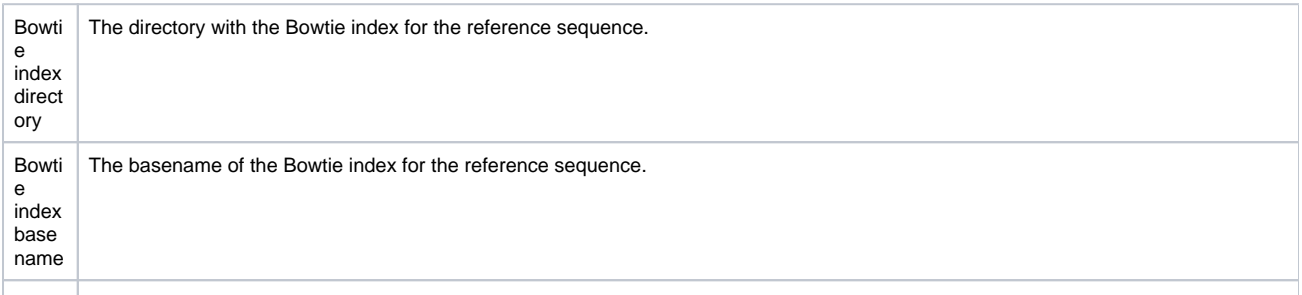

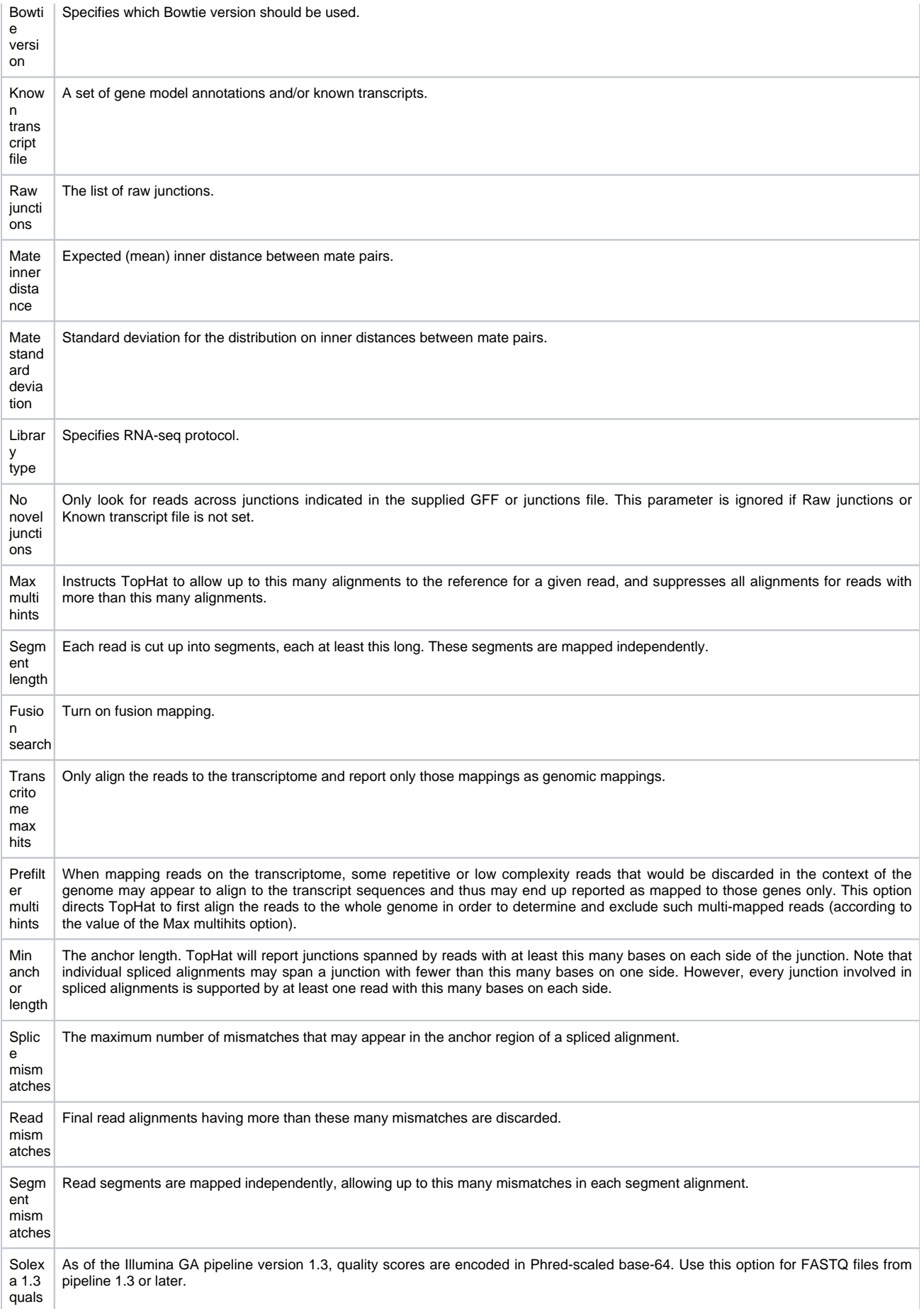

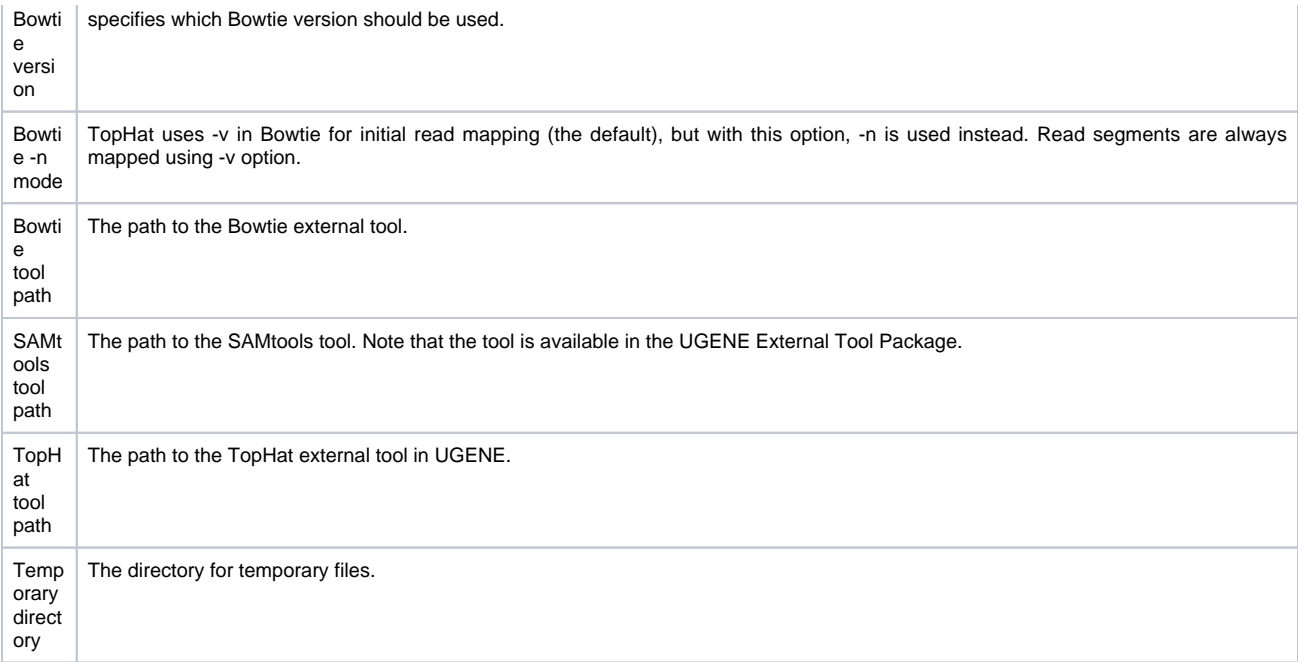

4. Cufflinks Settings: The following page allows one to configure Cufflinks settings:

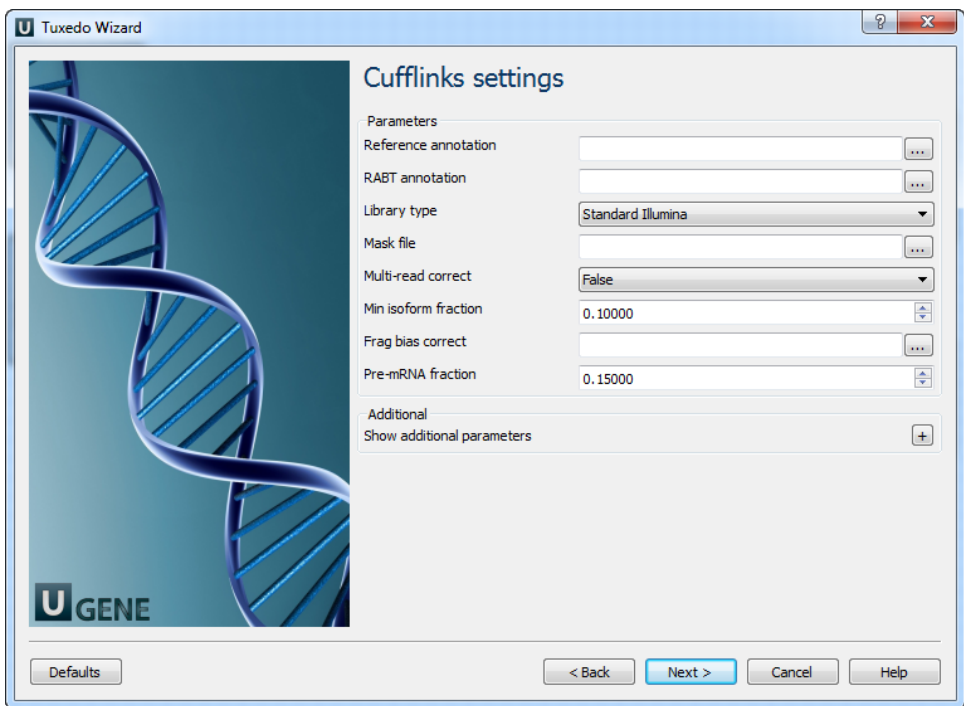

The following parameters are available:

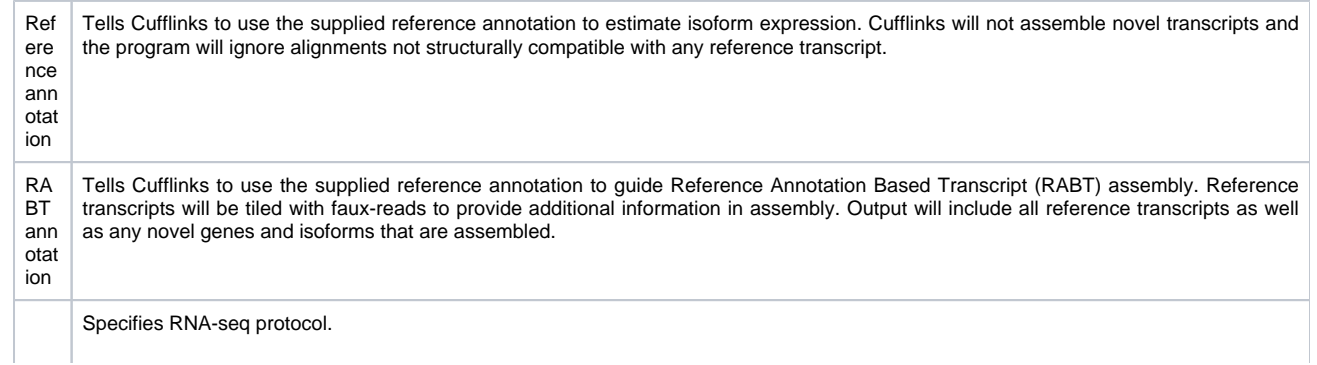

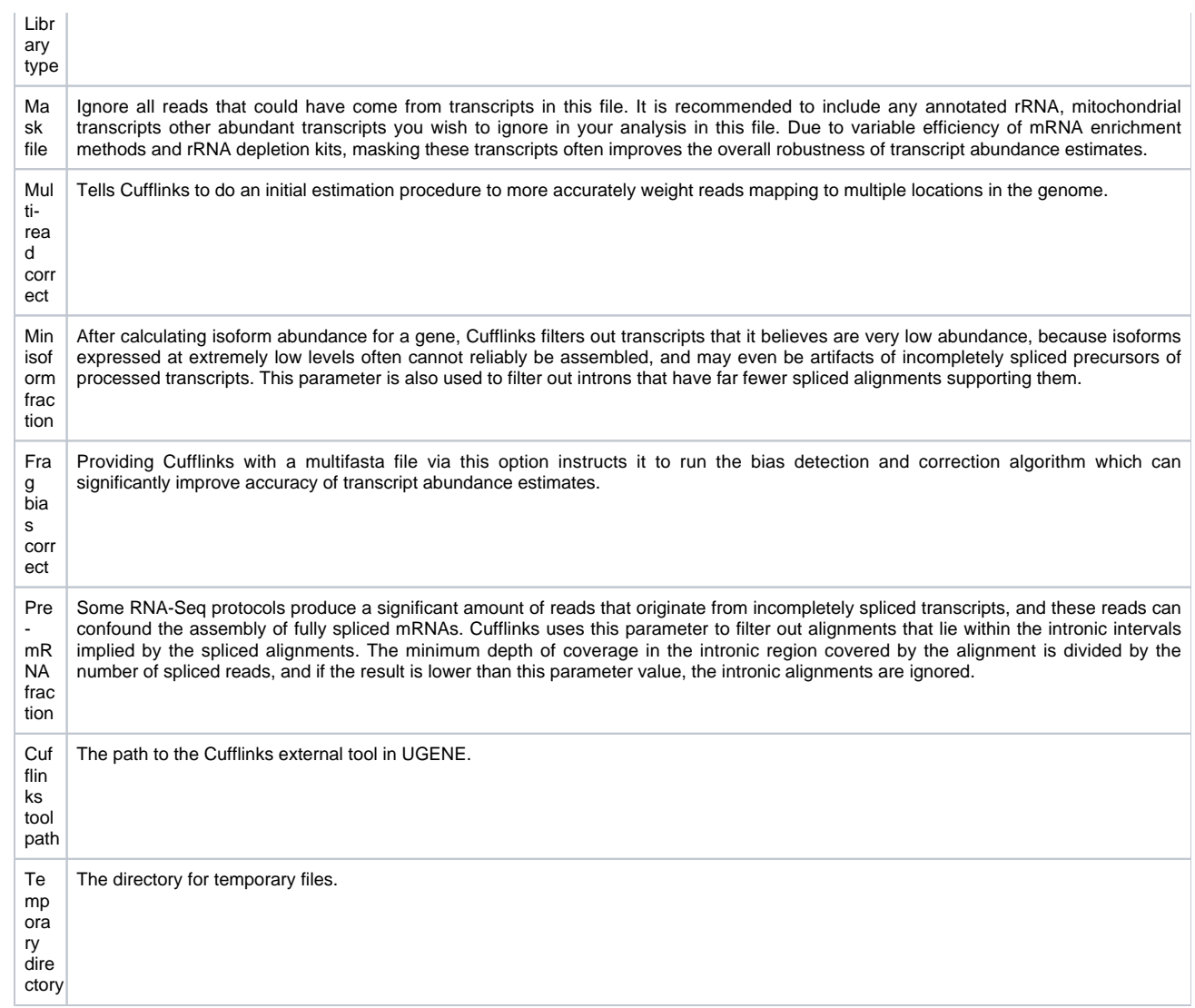

5. Cuffmerge settings: On this page you can modify Cuffmerge parameters.

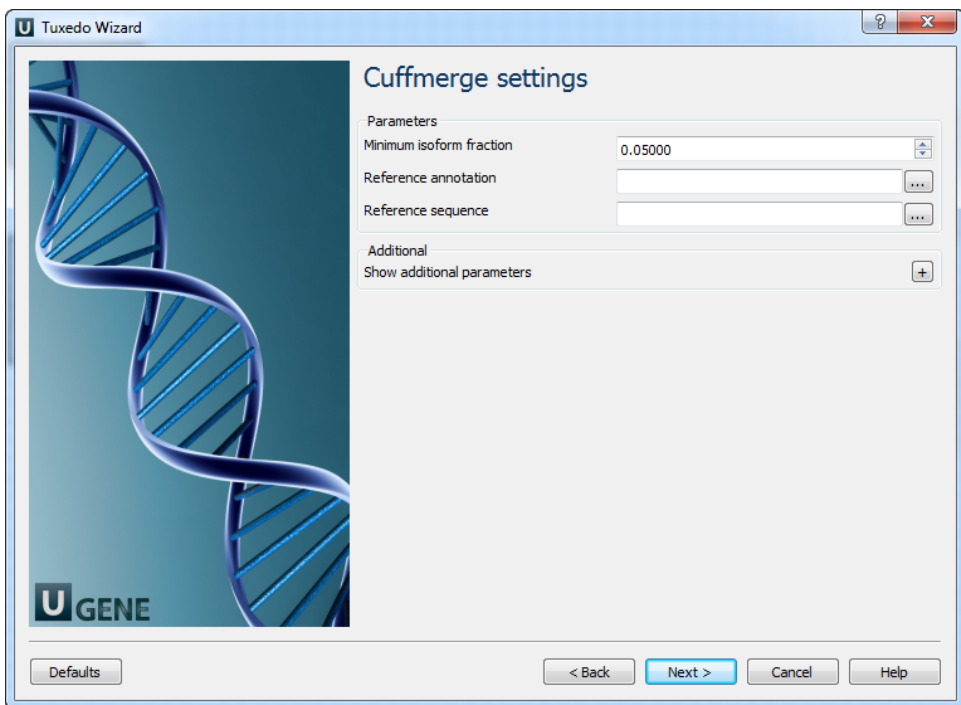

# The following parameters are available:

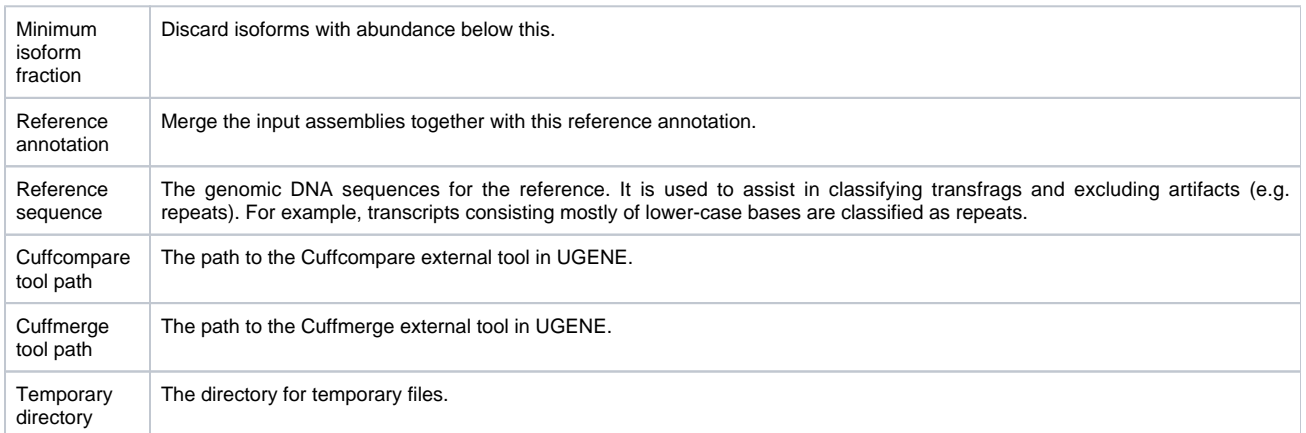

6. Cuffdiff settings: On the following page you may configure Cuffdiff settings:

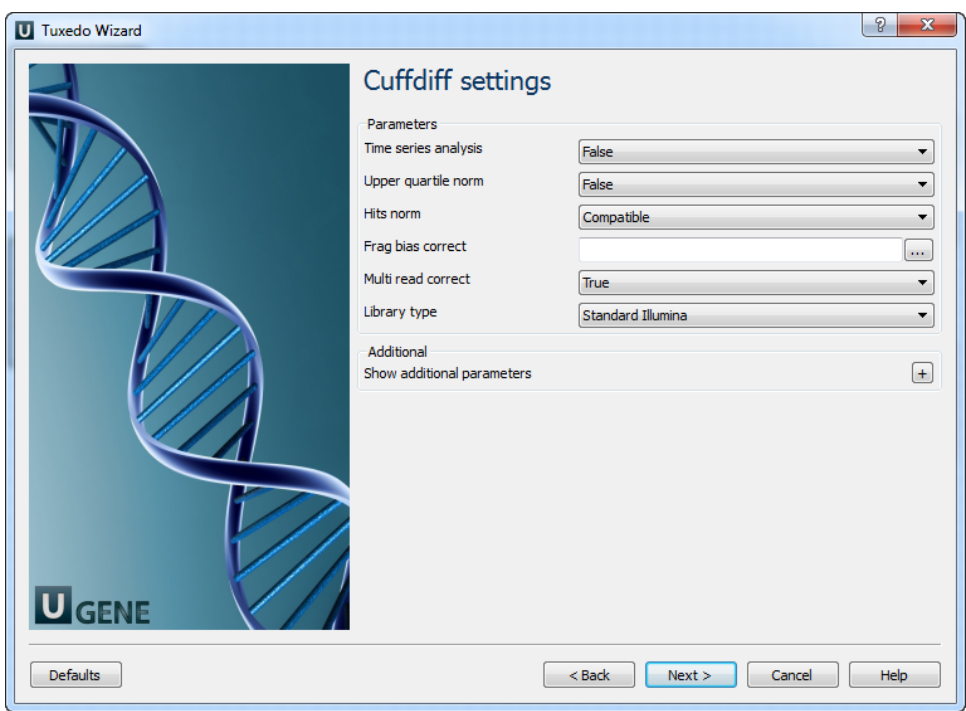

The following parameters are available:

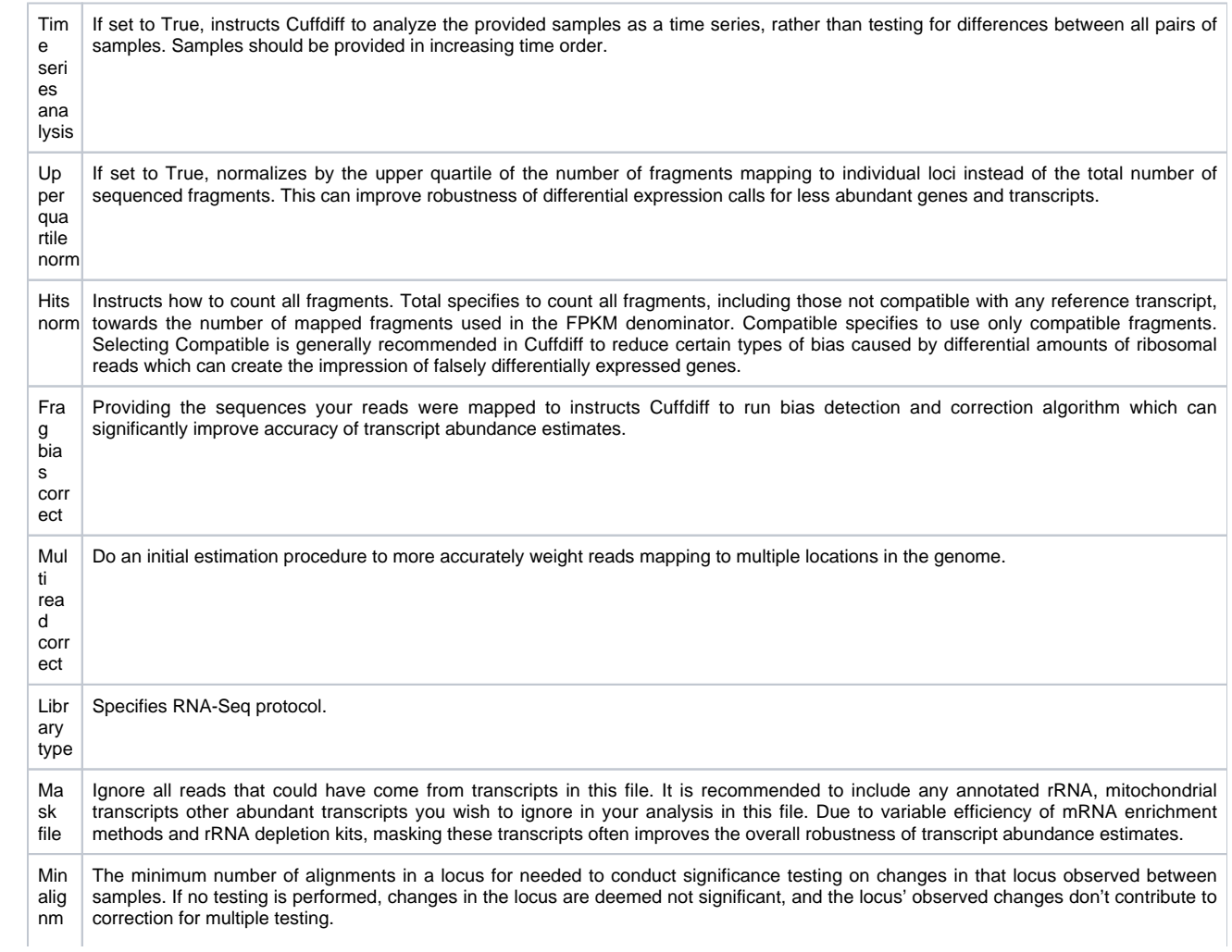

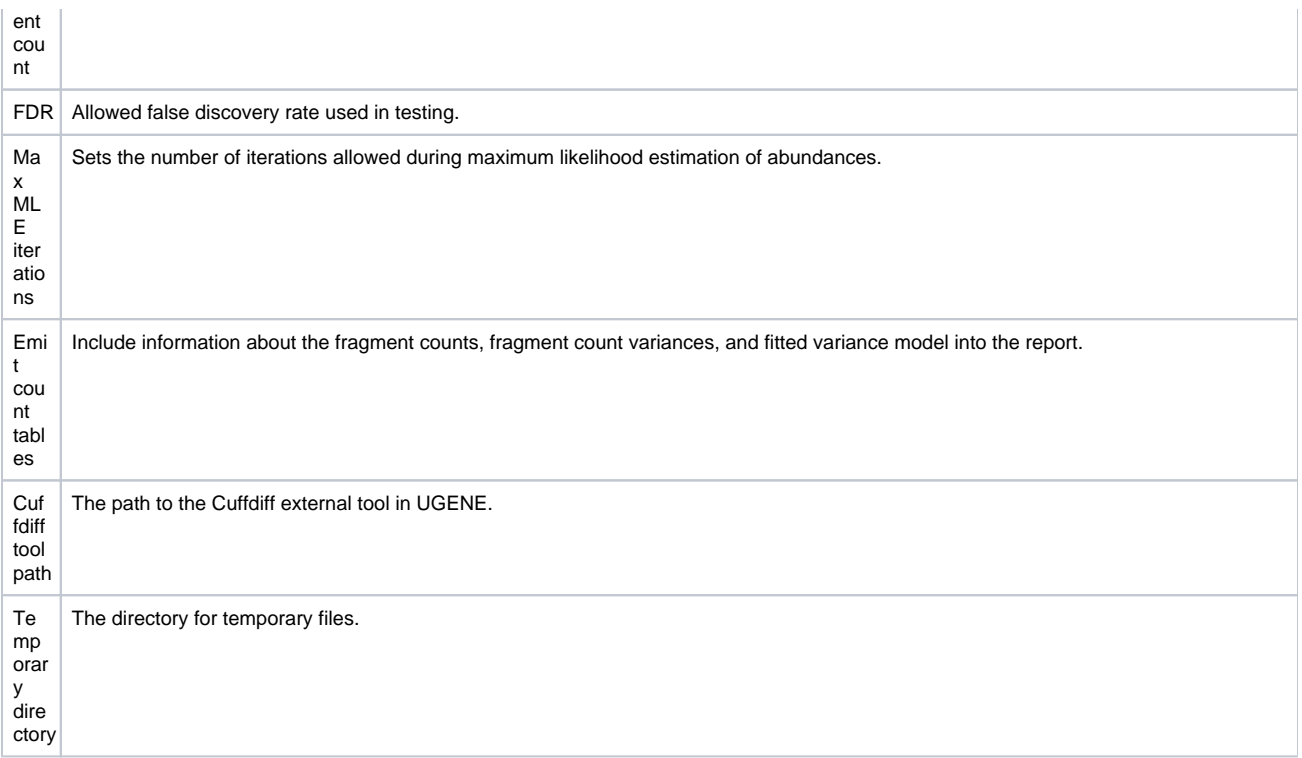

7. Output data: On this page you can modify output parameters.

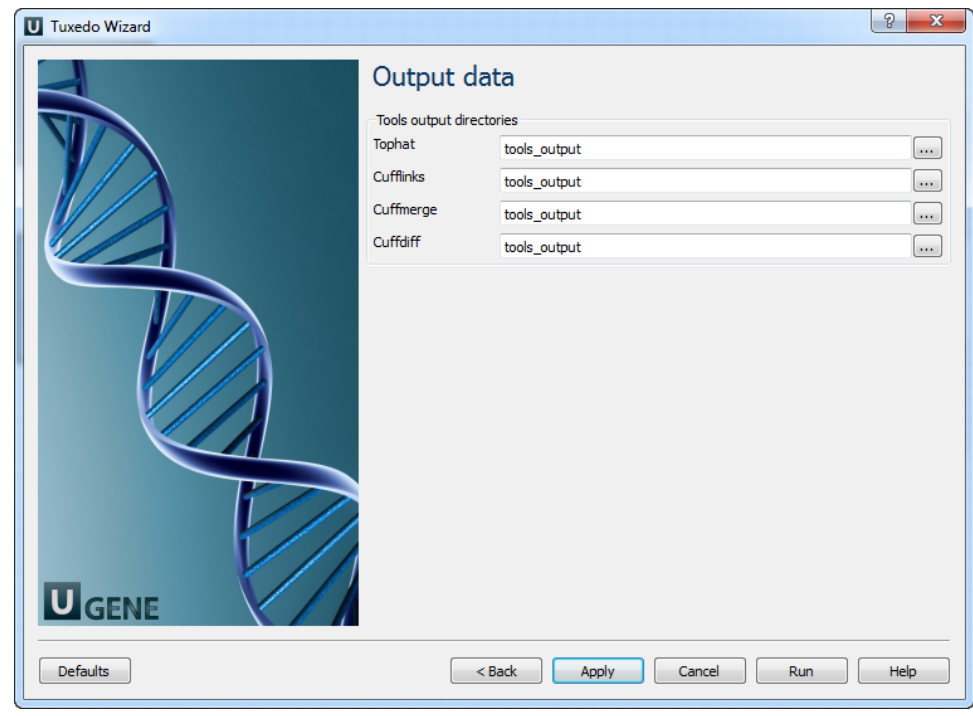

The work on this pipeline was supported by grant RUB1-31097-NO-12 from [NIAID.](http://www.niaid.nih.gov/)